# **คู่มือ E-service**

**เทศบาลต าบลบ้านต๋อม อ าเภอเมืองพะเยา จังหวัดพะเยา**

# การเข้าใช้งานระบบ e-service

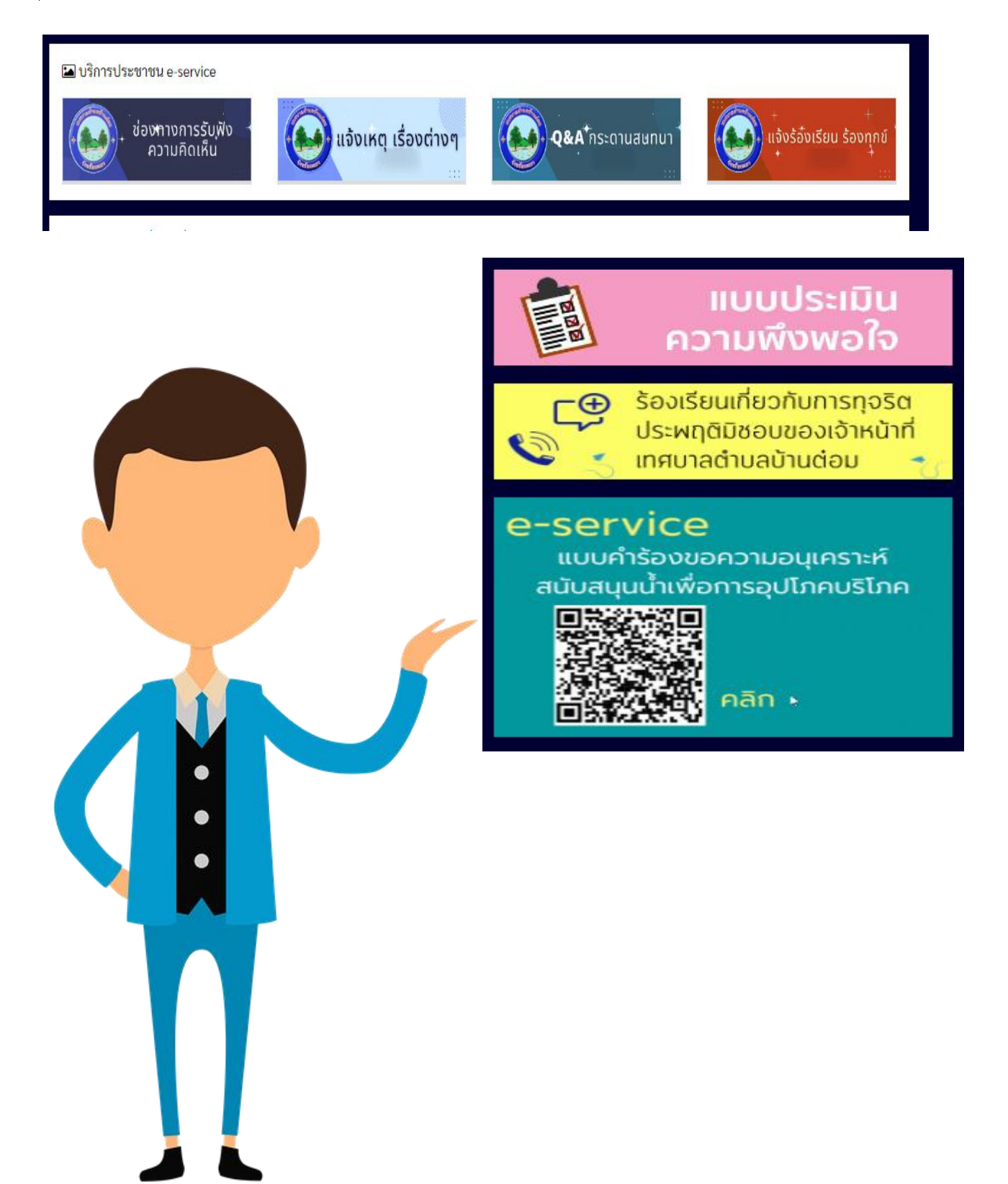

#### การแสดงความคิดเห็น

1.เลือก "ช่องทางการรับฟังความคิดเห็น"

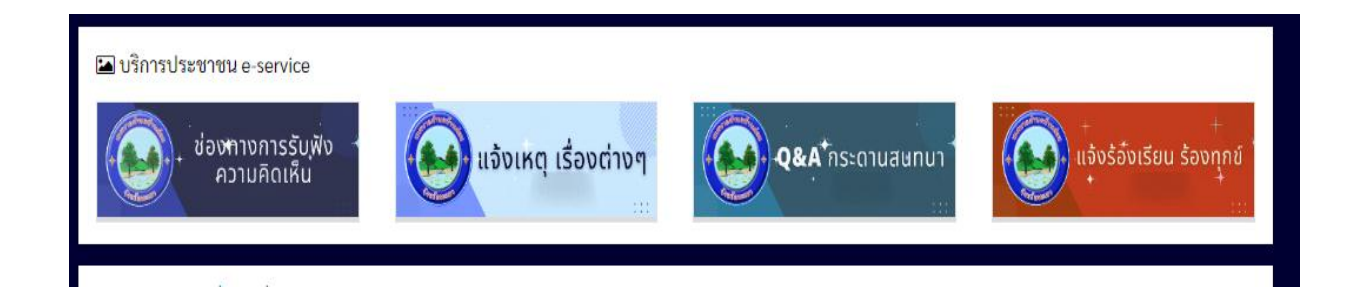

### 2.เลือก "เขียนข้อความ" เพื่อแสดงความคิดเห็น

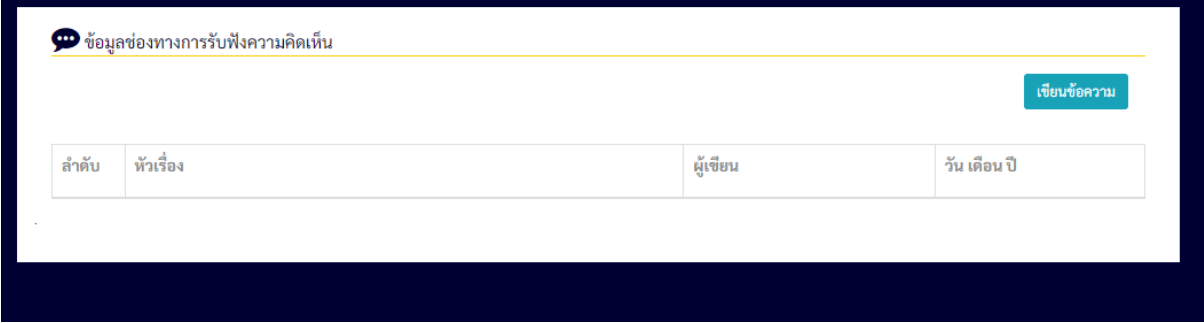

#### 3.กรอกข้อมูลส่วนบุคคล และรายละเอียดที่ต้องการแสดงความคิดเห็น

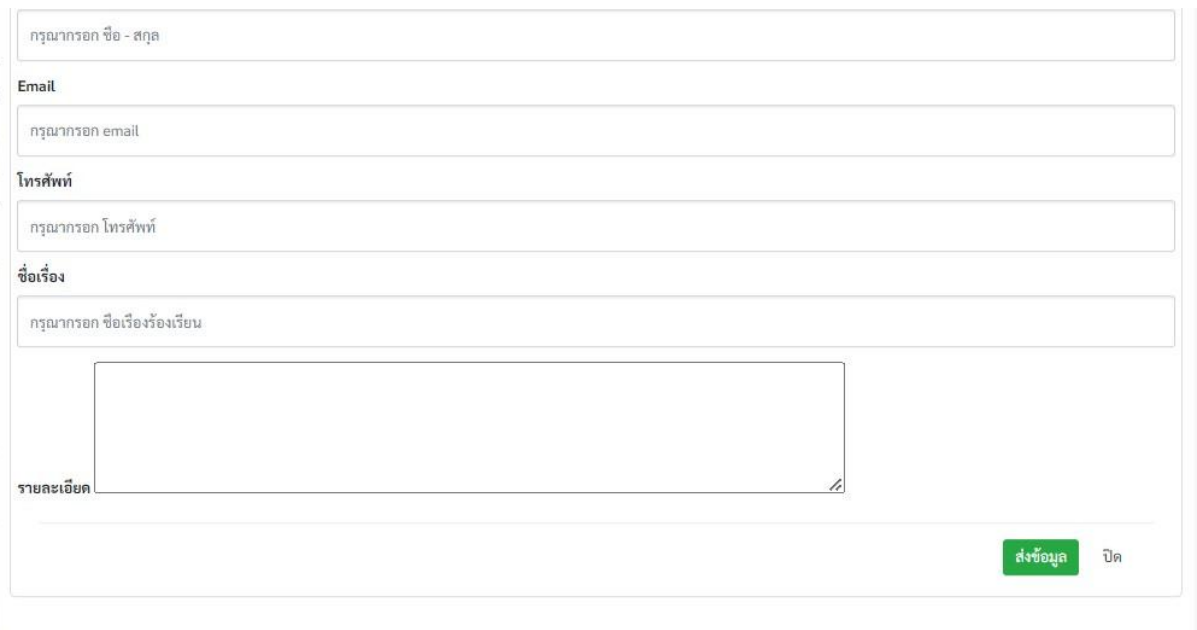

# การแจ้งเหตุเรื่องต่างๆ

1.เลือก "แจ้งเหตุเรื่องต่างๆ"

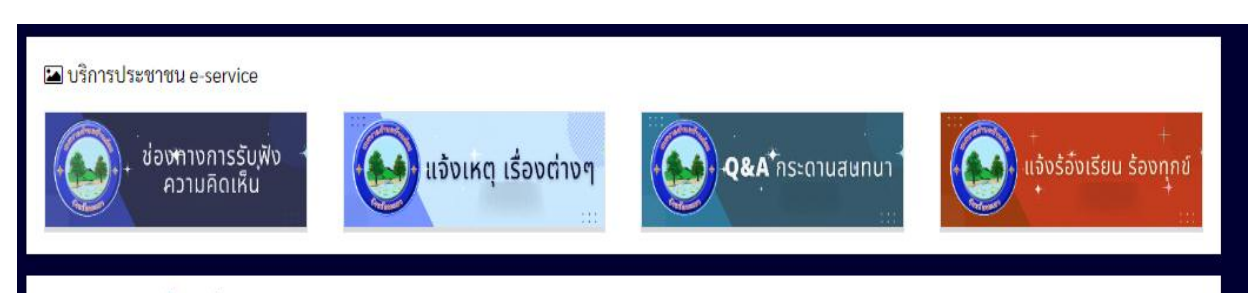

# 2.เลือก "เขียนข้อความ" เพื่อแสดงความคิดเห็น

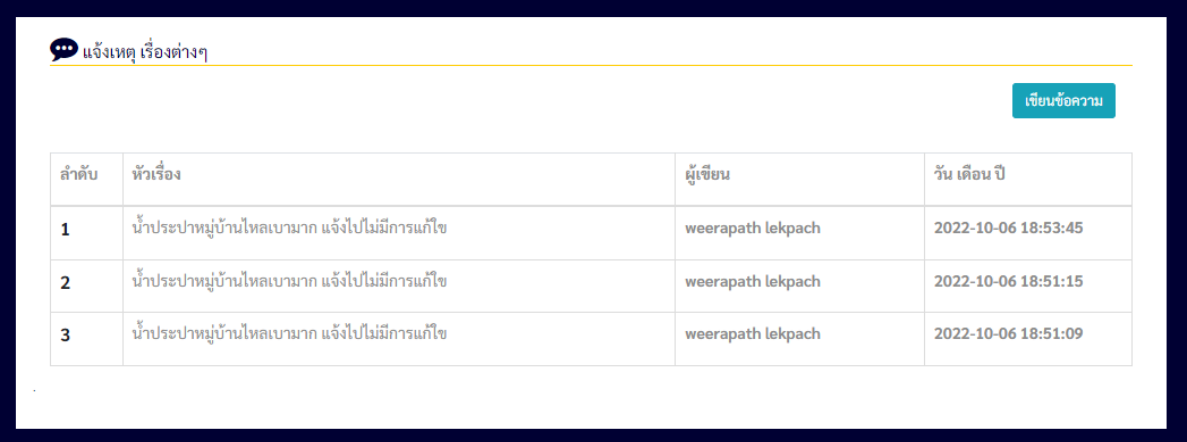

# 3.กรอกข้อมูลส่วนบุคคล และรายละเอียดที่ต้องการแสดงความคิดเห็น

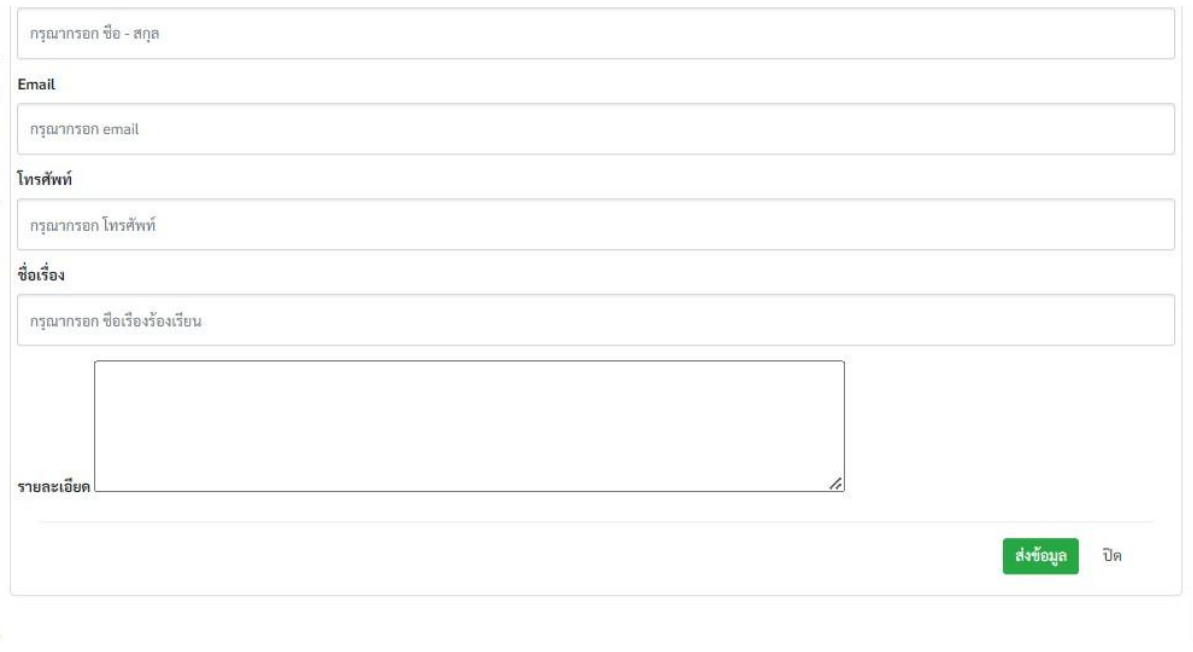

#### Q&A กระดานถามตอบ

1.เลือก "Q&A กระดานถามตอบ"

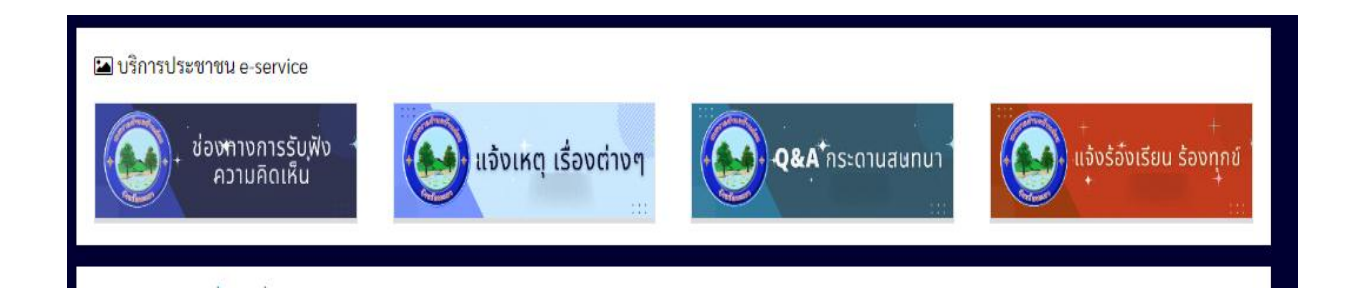

# 2.เลือก "เขียนข้อความ" เพื่อแสดงความคิดเห็น

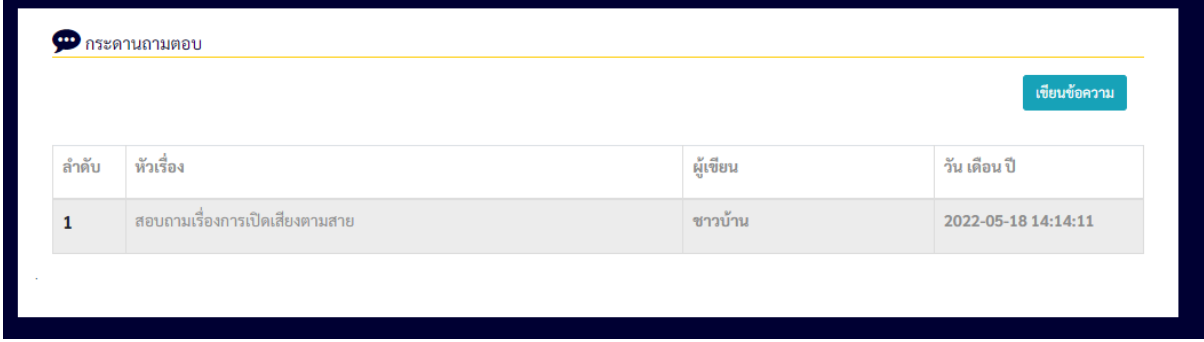

# 3.กรอกข้อมูลส่วนบุคคล และรายละเอียดที่ต้องการแสดงความคิดเห็น

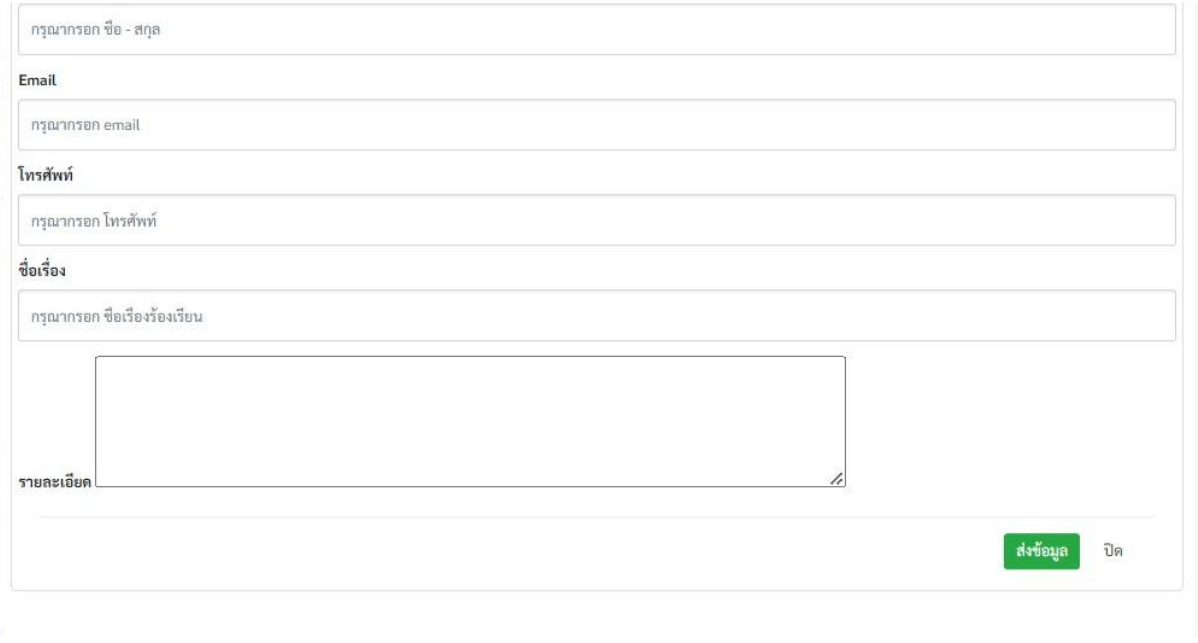

# แจ้งเหตุร้องเรียนร้องทุกข์

1.เลือก "แจ้งเหตุร้องเรียนร้องทุกข์"

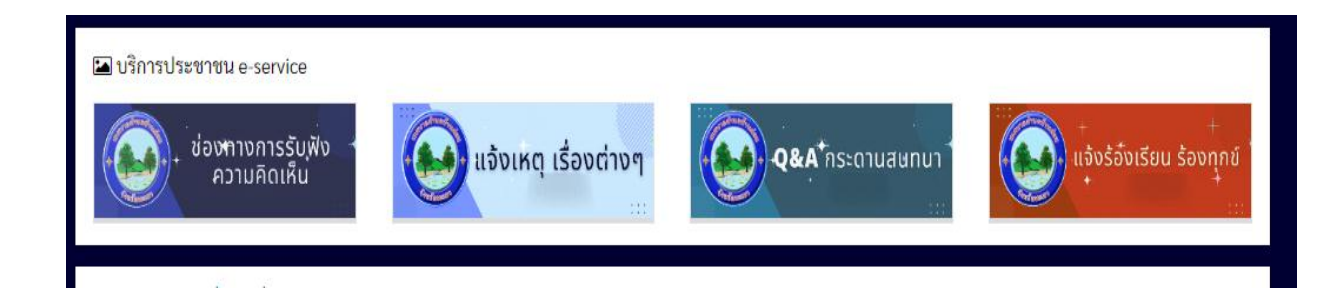

# 2.เลือก "เขียนข้อความ" เพื่อแสดงความคิดเห็น

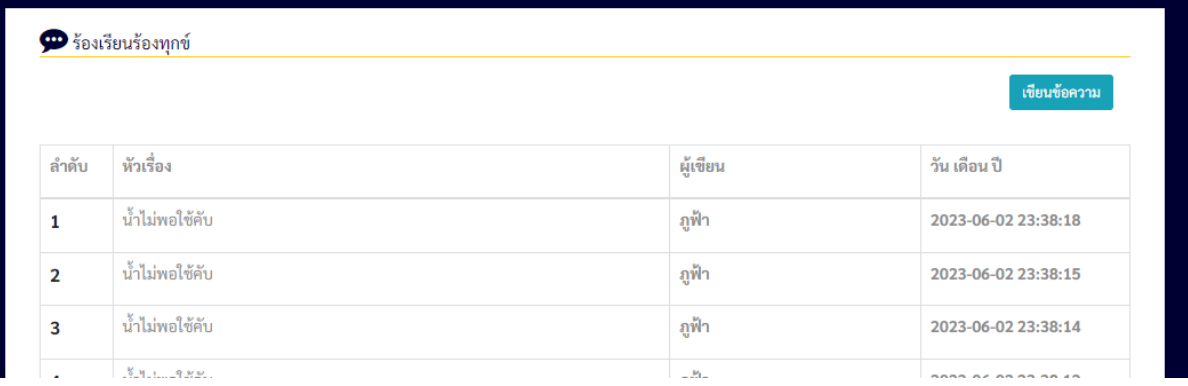

# 3.กรอกข้อมูลส่วนบุคคล และรายละเอียดที่ต้องการแสดงความคิดเห็น

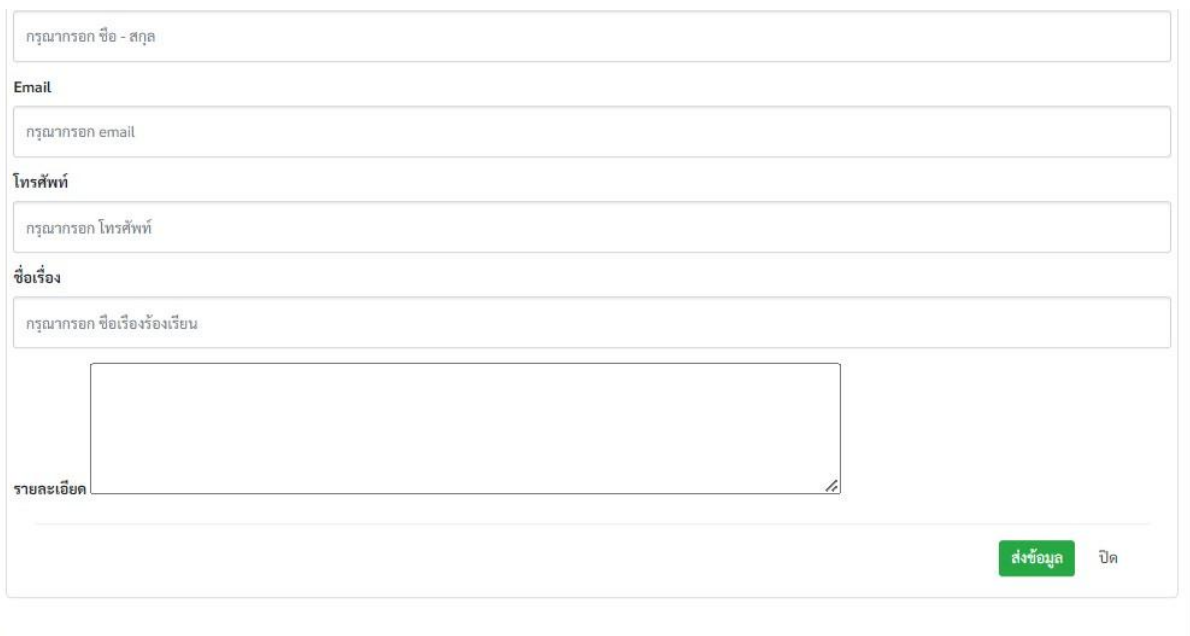